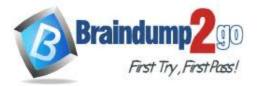

Braindump2go Guarantee All Exams 100% Pass One Time!

Vendor: Microsoft

# > Exam Code: AZ-400

# Exam Name: Implementing and Operating Cisco Data Center Core Technologies (DCCOR)

# > New Updated Questions from <u>Braindump2go</u> (Updated in <u>July/2020</u>)

# Visit Braindump2go and Download Full Version AZ-400 Exam Dumps

## **QUESTION 189**

Note: This question is part of a series of questions that present the same scenario. Each question in the series contains a unique solution that might meet the stated goals. Some question sets might have more than one correct solution, while others might not have a correct solution.

After you answer a question in this section, you will NOT be able to return to it. As a result, these questions will not appear in the review screen.

Your company uses Azure DevOps to manage the build and release processes for applications.

You use a Git repository for applications source control.

You need to implement a pull request strategy that reduces the history volume in the master branch. Solution: You implement a pull request strategy that uses a three-way merge.

Does this meet the goal?

A. Yes

B. No

## Answer: B

#### **Explanation:**

Instead use fast-forward merge.

Note:

No fast-forward merge - This option merges the commit history of the source branch when the pull request closes and creates a merge commit in the target branch.

Reference: https://docs.microsoft.com/en-us/azure/devops/repos/git/branch-policies

## **QUESTION 190**

You are developing an application. The application source has multiple branches.

You make several changes to a branch used for experimentation.

You need to update the main branch to capture the changes made to the experimentation branch and override the history of the Git repository.

Which Git option should you use?

- A. Rebase
- B. Fetch
- C. Merge
- D. Push

# Answer: C

## Explanation:

Create pull requests to review and merge code in a Git project. Pull requests let your team review code and give feedback on changes before merging it into the master branch. Incorrect Answers:

AZ-400 Exam Dumps AZ-400 Exam Questions AZ-400 PDF Dumps AZ-400 VCE Dumps

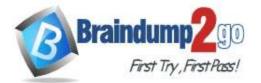

# Braindump2go Guarantee All Exams 100% Pass

## **One Time!**

A: Use rebase to address the problem of updating your branch with the latest changes from the main branch. Rebase takes the changes made in the commits in your current branch and replays them on the history of another branch. The commit history of your current branch will be rewritten so that it starts from the most recent commit in the target branch of the rebase. Rebasing your changes in your feature branch off the latest changes in the main branch lets you test your changes on the most recent version in the main branch while keeping a clean Git history.

D: Share changes made in commits and branches using the push command. Push your branches to the remote repository. Git adds your commits to an existing branch on the remote or creates a new branch with the same commits as your local branch.

Reference:

https://docs.microsoft.com/en-us/azure/devops/repos/git/pull-requests

### **QUESTION 191**

You plan to use Terraform to deploy an Azure resource group.

You need to install the required frameworks to support the planned deployment. Which two frameworks should you install? Each correct answer presents part of the solution.

NOTE: Each correct selection is worth one point.

- A. Vault
- B. Terratest
- C. Node.js
- D. Yeoman
- E. Tiller

# Answer: BD

## Explanation:

You can use the combination of Terraform and Yeoman. Terraform is a tool for creating infrastructure on Azure. Yeoman makes it easy to create Terraform modules.

Terratest provides a collection of helper functions and patterns for common infrastructure testing tasks, like making HTTP requests and using SSH to access a specific virtual machine. The following list describes some of the major advantages of using Terratest:

Convenient helpers to check infrastructure - This feature is useful when you want to verify your real infrastructure in the real environment.

Organized folder structure - Your test cases are organized clearly and follow the standard Terraform module folder structure.

Test cases are written in Go - Many developers who use Terraform are Go developers. If you're a Go developer, you don't have to learn another programming language to use Terratest.

Extensible infrastructure - You can extend additional functions on top of Terratest, including Azure-specific features. Reference:

https://docs.microsoft.com/en-us/azure/developer/terraform/create-base-template-using-yeoman

https://docs.microsoft.com/en-us/azure/developer/terraform/test-modules-using-terratest

### **QUESTION 192**

SIMULATION

You manage a website that uses an Azure SQL Database named db1 in a resource group named RG1lod11566895. You need to modify the SQL database to protect against SQL injection.

To complete this task, sign in to the Microsoft Azure portal.

#### Answer:

Set up Advanced Threat Protection in the Azure portal

1. Sign into the Azure portal.

2. Navigate to the configuration page of the server you want to protect. In the security settings, select Advanced Data Security.

3. On the Advanced Data Security configuration page:

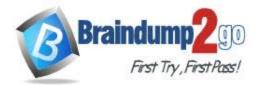

**One Time!** 

| ,P. Search (Ctri+z)                                                             | K Save X Discard Y Feedback     Save X Discard Y Feedback     Save X Discard Y Feedback |   |
|---------------------------------------------------------------------------------|----------------------------------------------------------------------------------------------------|---|
| Activity log<br>Access control (IAM)                                            | ADVANCED DATA SECURITY                                                                                                    |   |
| <ul> <li>Tags</li> <li>K Diagnose and solve problems</li> </ul>                 | Subscription<br>SQL DB Content                                                                                                    | > |
| ettings                                                                         | Storage account                                                                                                    | > |
| Quick start Failover groups Manage Backups Active Directory admin SQL databases | Periodic recurring scans  ON OFF Send scan reports to  Ako send ensail notification to admins and subscription owners                                                                                                    |   |
| <ul> <li>SQL elastic pools</li> <li>Deleted databases</li> </ul>                | ADVANCED THREAT PROTECTION SETTINGS                                                                                                    |   |
| <ul> <li>Import/Export history</li> <li>DTU quota</li> </ul>                    | Send alerts to<br>Email addresses<br>Also send email notification to admins and subscription owners                                                                                                    | ~ |
| Properties<br>Locks                                                             | Advanced Threat Protection types<br>All                                                                                                    | > |
| Export template                                                                 |                                                                                                    |   |

4. Enable Advanced Data Security on the server.

Note: Advanced Threat Protection for Azure SQL Database detects anomalous activities indicating unusual and potentially harmful attempts to access or exploit databases. Advanced Threat Protection can identify Potential SQL injection, Access from unusual location or data center, Access from unfamiliar principal or potentially harmful application, and Brute force SQL credentials

Reference:

https://docs.microsoft.com/en-us/azure/storage/common/storage-account-create

https://docs.microsoft.com/en-us/azure/azure-sql/database/threat-detection-configure

### **QUESTION 193**

SIMULATION

You plan to implement a CI/CD strategy for an Azure Web App named az400-11566895-main. You need to configure a staging environment for az400-11566895-main.

To complete this task, sign in to the Microsoft Azure portal.

# Answer:

Add a slot

1. In the Azure portal, search for and select App Services and select your app az400-11566895-main.

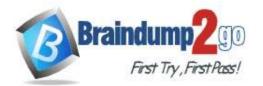

| ightarrow $ ightarrow$ $ ightarrow$ | https://portal.azure.com/  |                | ∑≡   | 3         | h | B    | ·           |
|-------------------------------------|----------------------------|----------------|------|-----------|---|------|-------------|
| Microsoft Azure                     |                            | >              |      |           | 9 | CONT | .com<br>050 |
| Azure services                      | Services                   | All 60 results |      |           |   |      |             |
| ALL SCITICS                         | Opp Services               |                |      |           |   |      |             |
| + 💿                                 | 4 Function App             |                |      |           |   |      |             |
| Create a App Servic                 | 💖 Service Health           |                | cent |           |   |      |             |
| resource                            | 💭 App Service Certificates |                |      |           |   |      |             |
| (e) 🐶                               | App Service Domains        |                |      |           |   |      |             |
| Resource Service Hei                | App Service Environments   |                |      |           |   |      |             |
| groups                              | App Service plans          |                |      |           |   |      |             |
| Recent resources                    | Lab Services               |                |      |           |   |      |             |
| Recent resources                    | Media services             |                |      |           |   |      |             |
| NAME                                | Bot Services               |                | L    | AST VIEWE | D |      |             |
| myFirstAzureWebA                    | Resources                  |                | 1    | l h ago   |   |      |             |
| WebApplicationAS                    | No results were found.     |                | 2    | 2 h ago   |   |      |             |
| cs4316e81020662x4                   | Marketplace                | All 8 results  | 2    | 2 d ago   |   |      |             |
|                                     | App Service Environment    |                |      |           |   |      |             |
| Navigate                            | App Service Plan           |                |      |           |   |      |             |
|                                     | App Service Domain         |                |      |           |   |      |             |
| Subscriptions                       | 📩 App Service Certificate  |                |      |           |   |      |             |

2. In the left pane, select Deployment slots > Add Slot.

| /O Search (Ctrl+/)                                      | Save X Dia                                                      | ard 🕂 Add Slot                                              | Swap 🔇 Refresh                                             |                    |  |
|---------------------------------------------------------|-----------------------------------------------------------------|-------------------------------------------------------------|------------------------------------------------------------|--------------------|--|
| Overview                                                | 🔺 🖌 You haven't added                                           | any deployment slots. Click                                 | here to get started. 🔸                                     |                    |  |
| Activity log Access control (IAM)                       | Der                                                             | loyment Slots                                               |                                                            |                    |  |
| Tags     Diagnose and solve problems     Security       | Deployment slots a                                              | e live apps with their o                                    | wn hostnames. App content<br>ployment slots, including the |                    |  |
| X Diagnose and solve problems                           | Deployment slots a                                              | e live apps with their o                                    |                                                            |                    |  |
| X Diagnose and solve problems<br>Security               | Deployment slots a<br>elements can be sw                        | e live apps with their o<br>apped between two de            | ployment slots, including the                              | e production slot. |  |
| X Diagnose and solve problems<br>Security<br>Deployment | Deployment slots a<br>elements can be sw<br>NAME<br>my-demo-app | re live apps with their o<br>apped between two de<br>status | ployment slots, including the                              | TRAFFIC %          |  |

3. In the Add a slot dialog box, give the slot a name, and select whether to clone an app configuration from another deployment slot. Select Add to continue.

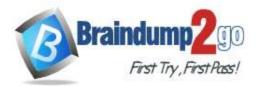

| Add a slot                      | ×  |
|---------------------------------|----|
| Name                            |    |
| staging<br>Clone settings from: |    |
| Do not clone settings           | Υ. |
|                                 |    |
|                                 |    |
|                                 |    |
|                                 |    |
| Add Close                       |    |

4. After the slot is added, select Close to close the dialog box. The new slot is now shown on the Deployment slots page.

| ,0 Smith (Chile)                                            | • H X              |         | Swap 🗘 Retresti                                             |           |  |
|-------------------------------------------------------------|--------------------|---------|-------------------------------------------------------------|-----------|--|
| Overview     Activity log     Access control (IAM)     Tags | Deployment slots a |         | win hostnames. App content<br>ployment slots, including the |           |  |
| Clagnose and solve problems<br>Security                     | NAME               | STATUS  | APP SERVICE PLAN                                            | TRAFFIC % |  |
| Deployment                                                  | my demo spp        | Running | myAppServicePlan                                            | 100       |  |
| A Quickstart                                                | my denne apprutage | Running | myAppServicePlan                                            | (ø)       |  |
| Deployment slots                                            |                    |         |                                                             |           |  |
|                                                             |                    |         |                                                             |           |  |
|                                                             |                    |         |                                                             |           |  |
|                                                             |                    |         |                                                             |           |  |

### Reference:

https://docs.microsoft.com/en-us/azure/app-service/deploy-staging-slots

## **QUESTION 194**

SIMULATION

You have several apps that use an Azure SQL Database named db1.

You need to ensure that queries to db1 are tuned by Azure over time. The solution must only apply to db1.

To complete this task, sign in to the Microsoft Azure portal.

#### Answer:

1. To enable automatic tuning on a single database, navigate to the database in the Azure portal and select Automatic tuning.

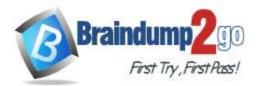

| smatic tuning                                                            |                                                                                                   |                                                    |     |
|--------------------------------------------------------------------------|---------------------------------------------------------------------------------------------------|----------------------------------------------------|-----|
| November for division                                                    |                                                                                                   |                                                    |     |
| 1 Anna Fig. Conservation - resequence a structure of the                 | a part belland to get up performent. Out has to said over state activated to by                   |                                                    | Ϋ́. |
| Stand form                                                               |                                                                                                   |                                                    |     |
| • The definition is interfering automotic territy configuration from the | e where the part with the staff generalizes as an interfered by gaining to Samon Neutrop with the |                                                    |     |
| Configure the solaritable being options                                  | Termin Lease                                                                                      | Channel' States                                    |     |
| THE FOREFLAR                                                             | DN: CPT BHEDT                                                                                     | 01                                                 |     |
| CREAT HOLE                                                               | DK OF DWENT                                                                                       | orientaal hoot aanse<br>ON<br>binastaal hoot aanse |     |
| 10 DR0 600                                                               | Dec . Cot Insection                                                                               | CN<br>Terrend by unar                              |     |
|                                                                          |                                                                                                   |                                                    |     |
|                                                                          |                                                                                                   |                                                    |     |
| - Averty                                                                 |                                                                                                   |                                                    |     |

2. Select the automatic tuning options you want to enable and select Apply.

Note: Individual automatic tuning settings can be separately configured for each database. You can manually configure an individual automatic tuning option, or specify that an option inherits its settings from the server. Reference:

https://docs.microsoft.com/en-us/azure/azure-sql/database/automatic-tuning-enable

#### **QUESTION 195**

You have an Azure DevOps project that contains a build pipeline. The build pipeline uses approximately 50 open source libraries.

You need to ensure that all the open source libraries comply with your company's licensing standards. Which service should you use?

- A. NuGet
- B. Maven
- C. Black Duck
- D. Helm

# Answer: C

#### **Explanation:**

Secure and Manage Open Source Software

Black Duck helps organizations identify and mitigate open source security, license compliance and code- guality risks across application and container portfolios.

Black Duck Hub and its plugin for Team Foundation Server (TFS) allows you to automatically find and fix open source security vulnerabilities during the build process, so you can proactively manage risk. The integration allows you to receive alerts and fail builds when any Black Duck Hub policy violations are met.

Note: WhiteSource would also be a good answer, but it is not an option here.

Reference:

https://marketplace.visualstudio.com/items?itemName=black-duck-software.hub-tfs

### **QUESTION 196**

#### SIMULATION

You plan to deploy a website that will be hosted in two Azure regions.

You need to create an Azure Traffic Manager profile named az40011566895n1-tm in a resource group named RG1lod11566895. The solution must ensure that users will always connect to a copy of the website that is in the same country.

To complete this task, sign in to the Microsoft Azure portal.

Answer:

AZ-400 Exam Dumps AZ-400 Exam Questions AZ-400 PDF Dumps AZ-400 VCE Dumps

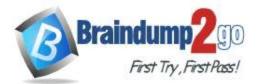

# Braindump2go Guarantee All Exams 100% Pass

## **One Time!**

1. Go to the Azure portal, navigate to Traffic Manager profiles and click on the Add button to create a routing profile.

| ≡ | Traffic Manager profiles      |                   |
|---|-------------------------------|-------------------|
| + | 🕂 Add 🔳 Columns 💍 Refresh     |                   |
|   | Subscriptions: All 4 selected |                   |
|   | Filter by name                | All subscriptions |
| ~ | 22 items                      |                   |

2. In the Create Traffic Manager profile, enter, or select these settings: Name: az40011566895n1-tm Routing method: Geographic Resource group: RG1lod11566895

| Name                      |                    |
|---------------------------|--------------------|
|                           |                    |
| samplegeoprofile          | ×                  |
|                           | .trafficmanager.ne |
| Routing method            |                    |
| Geographic                | ~                  |
| Subscription              | ~                  |
| Resource group            |                    |
| 💿 Create new 🛛 🔵 Use exis | ting               |
| geoprofilerg              | ¥                  |
| Resource group location   |                    |
| West US                   |                    |

Note: Traffic Manager profiles can be configured to use the Geographic routing method so that users are directed to specific endpoints (Azure, External or Nested) based on which geographic location their DNS query originates from. This empowers Traffic Manager customers to enable scenarios where knowing a user's geographic region and routing them based on that is important.

Reference:

https://azure.microsoft.com/en-us/blog/announcing-the-general-availability-of-geographic-routing-capability-in-azure-traffic-manager/

### **QUESTION 197**

AZ-400 Exam Dumps AZ-400 Exam Questions AZ-400 PDF Dumps AZ-400 VCE Dumps

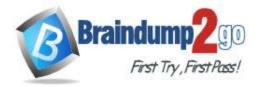

#### SIMULATION

You plan to add a new web farm that will be published by using an IP address of 10.0.0.5.

You need to allow traffic from the web farm to an Azure Database for MySQL server named az400- 11566895-mysql. To complete this task, sign in to the Microsoft Azure portal.

### Answer:

Server-level firewall rules can be used to manage access to an Azure Database for MySQL Server from a specified IP address or a range of IP addresses.

Create a server-level firewall rule in the Azure portal

1. On the MySQL server page, under Settings heading, click Connection Security to open the Connection Security page for the Azure Database for MySQL.

| Santonard / mydemoserver - Connection | 1 security                        |                                                     |                                                             |              |
|---------------------------------------|-----------------------------------|-----------------------------------------------------|-------------------------------------------------------------|--------------|
| mydemoserver - Connect                | ion security                      |                                                     |                                                             | ×            |
| (Q. Search Chile)                     | El Save X Dacard + Add da         | ert Ø                                               |                                                             |              |
| Cuerview -                            | Firewall rules                    |                                                     |                                                             |              |
| Activity log                          | Connections from the IPs up       | erfied below provides access to all the databases i | n andolfa myselli                                           |              |
| Access control (AMG     Tags          | Allow sources to Adure services ① | ( DI ( DIT )                                        |                                                             |              |
| Diagnose and toke problems            | Rule name                         | Start IP address                                    | Erid IP address                                             |              |
| Settings                              |                                   | 1                                                   |                                                             |              |
| Connection security                   | tio frewall rules configured.     |                                                     |                                                             |              |
| Connection strings                    |                                   |                                                     |                                                             |              |
| Server parameters                     | VNET rules - Adulting existing    | ng virtual network · Courte new virt                | tual methomik                                               |              |
| Replication                           | Rule name Virtual net             | hvork Subnet Address range Ends                     | sonnt status Resource group Subscription ID                 | State        |
| Ø Pricing ter                         | No results                        |                                                     |                                                             |              |
| 117 Properties                        |                                   |                                                     |                                                             |              |
| A Looko                               | SSL settings                      |                                                     |                                                             |              |
| Export template                       |                                   |                                                     |                                                             |              |
| Security                              | Enforcing SSL convections o       | n your lenver may require additional configuration  | to your applications connecting to the server. Club here to | s leen more. |
| Advanced Threat Protection            | Enforce SSL convection            | COMMITTED DIGAMLED                                  |                                                             |              |
| Infalligent Performence               |                                   |                                                     |                                                             |              |
| Ҟ Query Performance Insight L.        |                                   |                                                     |                                                             |              |
| Bi Performance recommendati           |                                   |                                                     |                                                             |              |

2. In the firewall rules for the Azure Database for MySQL, you can specify a single IP address or a range of addresses. If you want to limit the rule to a single IP address, type the same address in the Start IP and End IP fields. Opening the firewall enables administrators, users, and application to access any database on the MySQL server to which they have valid credentials.

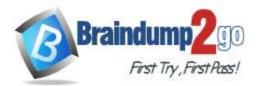

| Dathboard - mydemoserver - Connect | tion security                     |                                                  |                                                                      |       |
|------------------------------------|-----------------------------------|--------------------------------------------------|----------------------------------------------------------------------|-------|
| mydemoserver - Conne               | ction security                    |                                                  |                                                                      |       |
| Q. Search (Car+3                   | ■ Sine × Since + Add date         | e.o                                              |                                                                      |       |
| Cherview                           | - Firevall rules                  |                                                  |                                                                      |       |
| Activity tog                       | Some network environments a       |                                                  | needed to access your server. Contact your network administratio     | et.   |
| Access control (AM)                |                                   | actual mount of hear sector                      |                                                                      |       |
| 🔮 Taga                             | Allow access to Azure services () | ON OF                                            |                                                                      |       |
| Ø Diagnose and solve problems      | Rule name                         | Start IP address                                 | End @ address                                                        |       |
| Settings                           |                                   |                                                  |                                                                      | -     |
| Connection security                | ClientiPAddress_2019-9-4,12-47-46 | [23.123.123.123                                  | [22312231223122                                                      |       |
| Connection strings                 | RangeOfAddresses                  | 123.123.125.0                                    | 123 123 123 255                                                      |       |
| Server parameters                  |                                   |                                                  |                                                                      |       |
| P Replication                      | VNET roles + Adiling existing     | g virtual network + Crivate new virt             | tual network                                                         |       |
| Ø Pricing ber                      | Rule name Virtual netw            | rock Subnet Address range Endy                   | point status Resource group Subscription ID State                    |       |
| 111 Properties                     | No results                        |                                                  |                                                                      |       |
| A Looks                            |                                   |                                                  |                                                                      |       |
| 🙂 Export template                  | SSL settings                      |                                                  |                                                                      |       |
| Security                           | Contractor Sti connections on     | vour server mey sequire additional configuration | to your applications connecting to the server. Click here to learn o | (18.) |
| Advanced Threat Protection         |                                   | ten mentendi sana menera menerali                |                                                                      | 100   |
| Intelligent Performance            | Enforce SSL connection            | ENABLED DISABLED                                 |                                                                      |       |
| 😤 Query Performance Insight L.     |                                   |                                                  |                                                                      |       |
| Performance recommendati           |                                   |                                                  |                                                                      |       |

3. Click Save on the toolbar to save this server-level firewall rule. Wait for the confirmation that the update to the firewall rules is successful.

### Reference:

https://docs.microsoft.com/en-us/azure/mysql/howto-manage-firewall-using-portal#create-a-server-level-firewall-rule-in-the-azure-portal

#### **QUESTION 198**

You have a multi-tier application. The front end of the application is hosted in Azure App Service. You need to identify the average load times of the application pages. What should you use?

- A. Azure Application Insights
- B. the activity log of the App Service
- C. the diagnostics logs of the App Service
- D. Azure Advisor

#### Answer: A

#### **Explanation:**

Application Insights will tell you about any performance issues and exceptions, and help you find and diagnose the root causes.

Application Insights can monitor both Java and ASP.NET web applications and services, WCF services.

They can be hosted on-premises, on virtual machines, or as Microsoft Azure websites.

On the client side, Application Insights can take telemetry from web pages and a wide variety of devices including iOS, Android, and Windows Store apps.

Reference:

https://docs.microsoft.com/en-us/azure/azure-monitor/app/web-monitor-performance